升级前测试

通常在对 Smartbi 进行跨版本升级操作前,需要参考此文档进行升级测试。步骤一般是先单独搭建一个测 试环境,然后对测试环境进行升级操作,记录并修复升级过程中遇到的问题。 1. 1. 1. 1. [1. 搭建新测试环境](#page-0-0)

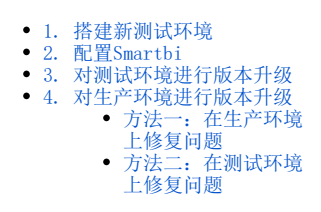

#### 具体步骤如下:

旧环境保持不动,必须新部署一个环境,作为测试使用。Λ

# <span id="page-0-0"></span>1. 搭建新测试环境

1) 在已有环境(原生产环境) 上备份旧版本的知识库, 可命名为"bacup\_old.zip"。备份路径: 系统运维 > 备份知识库。

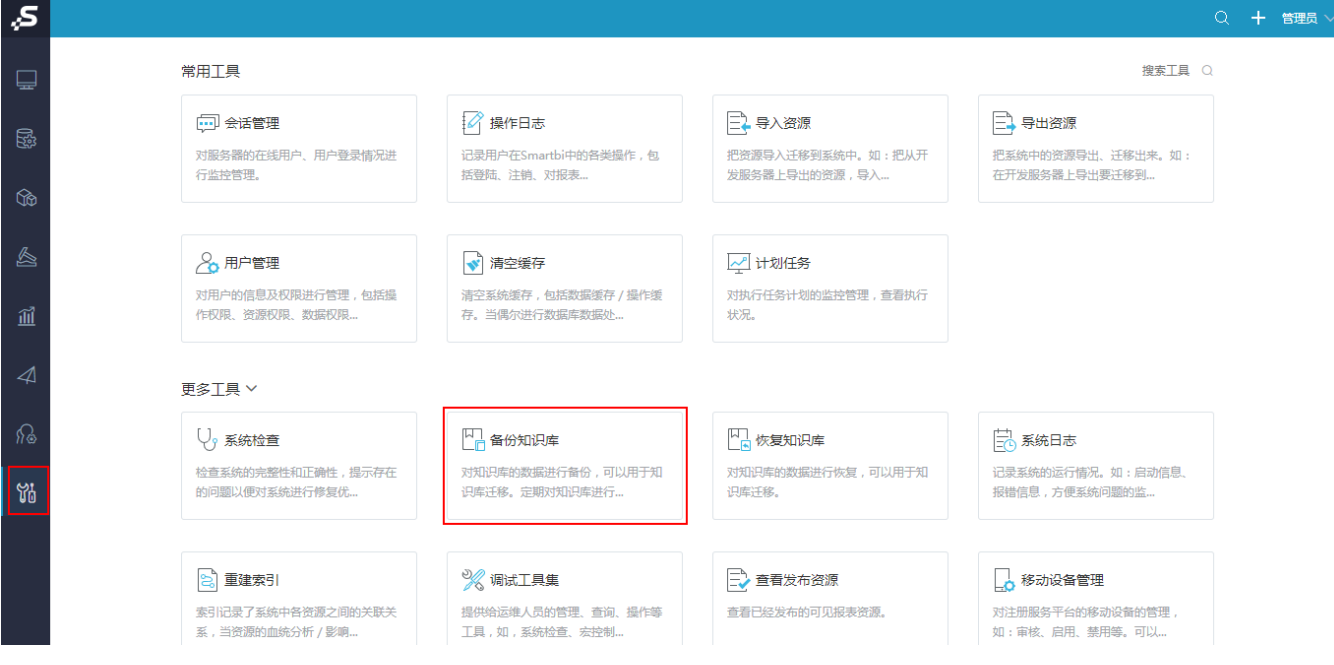

# <span id="page-0-1"></span>2. 配置Smartbi

获取旧版本的war包、扩展包、知识库备份、License授权文件,在新环境上单独部署一个和旧版本一致的环境用于进行升级测试。

安装Smartbi请参考:[部署Smartbi](https://wiki.smartbi.com.cn/pages/viewpage.action?pageId=55840400&src=contextnavpagetreemode)。

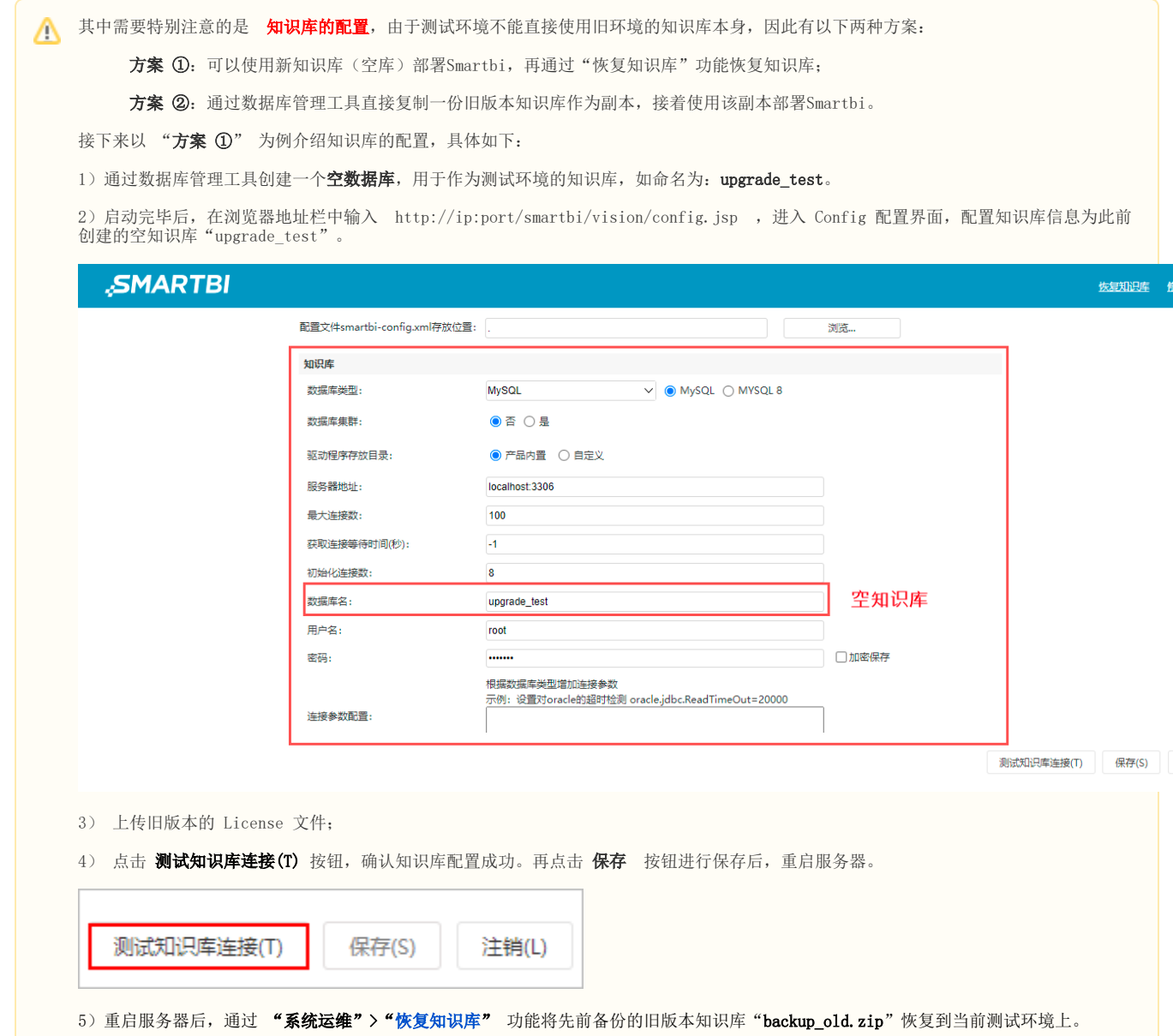

#### <span id="page-1-0"></span>3. 对测试环境进行版本升级

1)版本升级具体可参考 [跨版本升级指南](https://wiki.smartbi.com.cn/pages/viewpage.action?pageId=83715398)。

2)部署完成后,重启服务器,系统自动进行升级。服务器在启动过程中,需要升级知识库,详情请参考 [知识库升级。](https://wiki.smartbi.com.cn/pages/viewpage.action?pageId=56693938#id-%E3%80%90%E5%B0%8F%E7%89%88%E6%9C%AC%E6%9B%B4%E6%96%B0%E6%AD%A5%E9%AA%A4%E3%80%91V10%E7%89%88%E6%9C%AC%E5%86%85%E6%9B%B4%E6%96%B0-2.5%E7%9F%A5%E8%AF%86%E5%BA%93%E5%8D%87%E7%BA%A7)

若系统在"知识库升级"过程中出现了异常或由于功能出现问题,在经过自行排查后仍无法解决,则可保留相关环境信息(以便复现)并联 系 Smartbi 官方支持。

3) 升级完成后,基于这个测试环境验证系统中的各个报表是否正常,并记录下需要修改的内容。检查要点包括:

- 检查宏页面、宏代码;
- 检查各报表资源,重点查看访问记录超过一定数量的报表; 评估扩展包。
- 

在此步骤中,有可能需要对报表、宏代码等进行修改。可记录下需修改的异常内容。

# <span id="page-1-1"></span>4. 对生产环境进行版本升级

<span id="page-1-2"></span>测试环境升级验证通过后,并且确认功能、报表能正常使用,则可以通过以下任一方案来升级:

### 方法一:在生产环境上修复问题

① 先在 旧版本环境(生产环境)上备份知识库,作为备用。接着部署新版本的war包,将其升级到新版本。

② 在"生产环境"上直接对上一步中记录的异常内容进行修改。

### <span id="page-2-0"></span>方法二:在测试环境上修复问题

① 先在 旧版本环境(生产环境)上备份知识库,作为备用。接着部署新版本的war包,将其升级到新版本。

② 在搭建的"**测试环境"上对上一步中记录的异常内容**进行修改,修改完毕后,备份其知识库,可命名为如 "backuo\_new.zip",将该知识库文件拿 到 旧版本环境(生产环境)上进行恢复,即可完成生产环境的升级。